## **智行理财网** 用友如何修改后台数据库(用友怎么修改数据库)

行翼云Dslink深度融合钉钉专业版OA,数据一键同步至用友U8后台,简单 来说,目前Dslink'已经打通了钉钉专业版OA以及用友U8的数据流,比如 说在钉钉OA审批走采购订单流程,审批通过后,数据自动同步至用友U8的 采购订单列表,具体步骤如下:

## **第一步:进入钉钉OA审批**

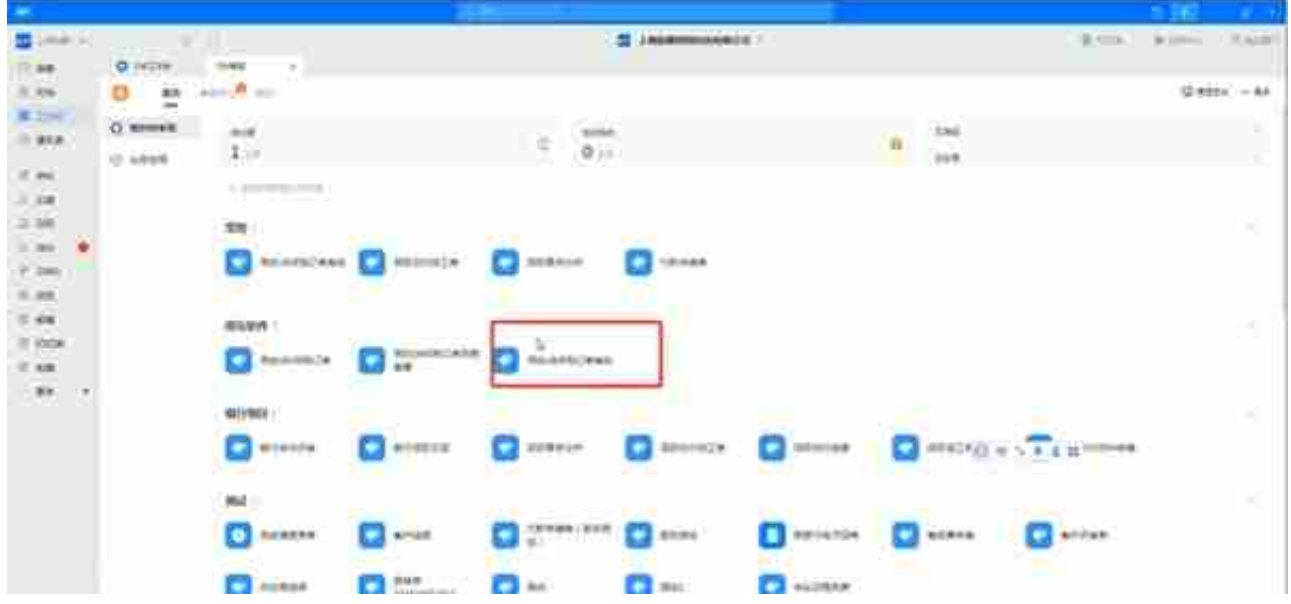

## **第三步:进入表单后,填写相关信息,选择【所在部门】 ,自动匹配先前配置好的流程。**

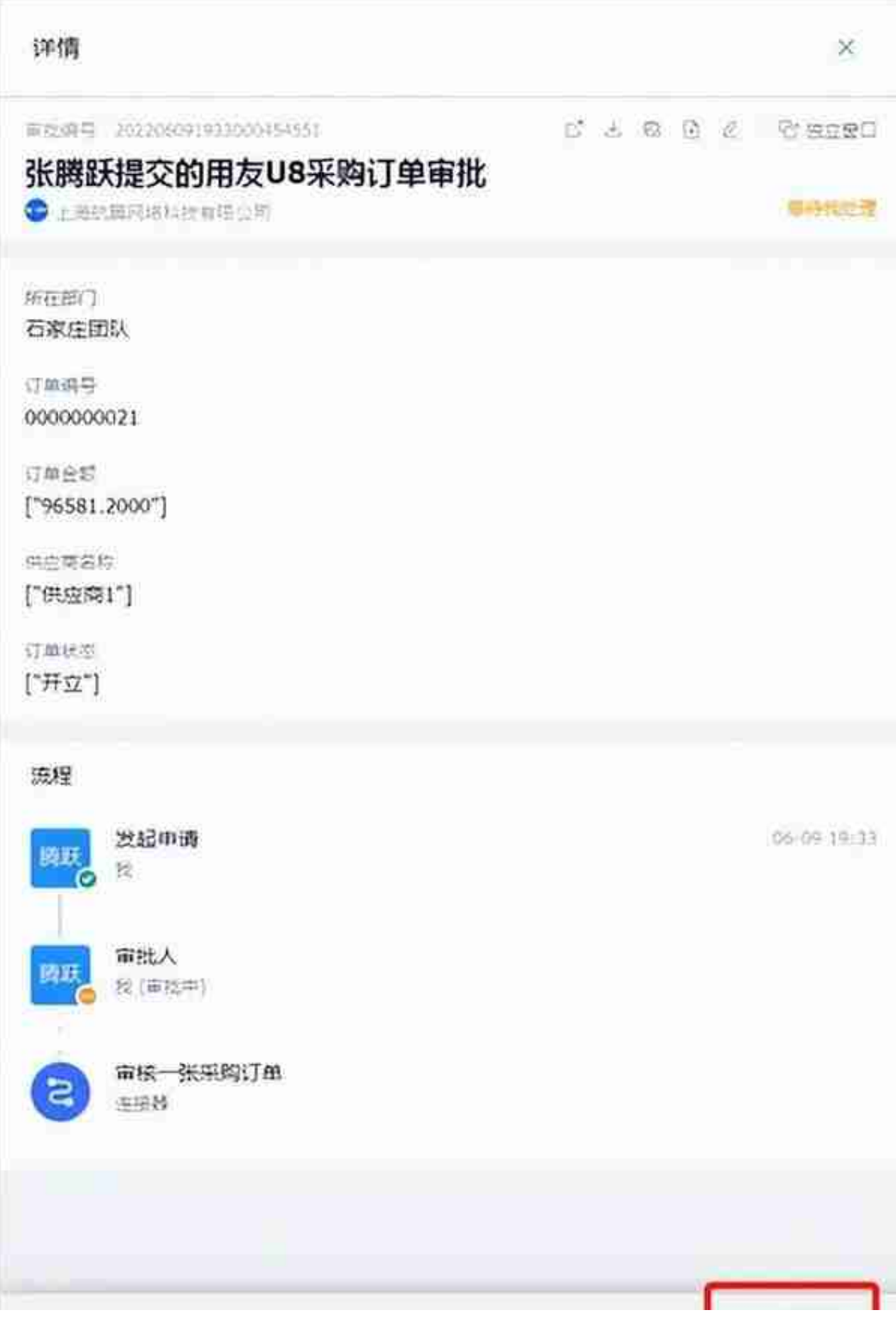

## **第五步:审批通过后,进入用友U8后台,点击刷新,订单 编号【0000000021】自动同步至采购订单列表中**